## **RESETANLEITUNG.**

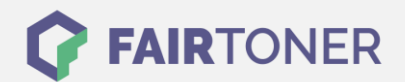

## **Brother MFC-L-2701 Toner Reset**

**Schritt-für-Schritt: So setzen Sie den Toner Ihres Druckers ganz einfach zurück!**

**TROMMEL RESET**

Befolgen Sie bitte die folgende Anleitung genau um den Brother MFC-L-2701 Toner Reset durchzuführen. Dies ist nach einem Toner Wechsel nötig. Gehen Sie schnell vor, um ein Zurückfallen in das Hauptmenü zu vermeiden. Sollten Sie doch ins Hauptmenü kommen, starten Sie einfach erneut.

- 1. Den Drucker einschalten
- 2. Die Frontklappe öffnen
- 3. Die "Menü" Taste so lange drücken bis "Resetmenü" erscheint
- 4. Nun "TNR-HC" auswählen
- 5. Die "Reset" Meldung mit "JA" bestätigen
- 6. Die Frontklappe schließen

Das Zählwerk ist nun zurückgesetzt und der Toner Reset abgeschlossen.

## **Verbrauchsmaterial für Brother MFC-L-2701 Drucker bei FairToner**

Bei [FairToner](https://www.fairtoner.de/) können Sie auch die passenden Brother TN-2320 Toner für Ihren Brother MFC-L-2701 Drucker kaufen.

- [Brother MFC-L-2701 Toner](https://www.fairtoner.de/toner/brother-toner/brother-mfc-l-2701-toner/)
- [Brother TN-2320 Toner](https://www.fairtoner.de/oem/brother-tn-2320-toner/)

**FAIRTONER.DE ONLINESHOP / SOFORTHILFE / RATGEBER**

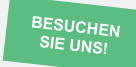

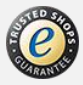